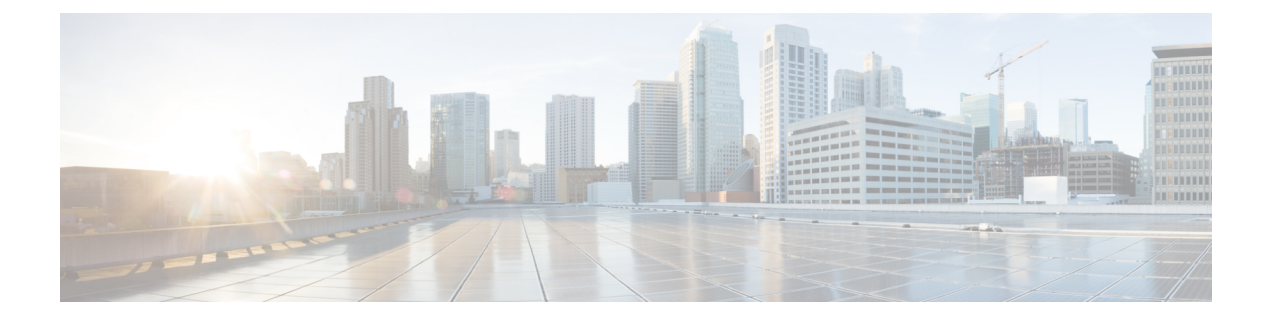

# 制限事項

•

- 一般的な制限 (1 ページ)
- Linux 制限事項と制約事項 (7 ページ)
- MacOS の制限 (8 ページ)
- Windows の制限事項 (8 ページ)

# 一般的な制限

#### コール制御アクセサリ

アクセサリコール制御(通話量の調整、電話の応答または通話の終了、音声のミュート)は、互 換性のあるヘッドセットでサポートされています。他の一部のヘッドセットは基本的な機能を 提供しますが、アクセサリVDI版 Cisco Jabber Softphone コール制御機能は使用できません。互 換性のあるヘッドセットとその他のアクセサリの完全なリストについては、[https://www.cisco.com/](https://www.cisco.com/c/en/us/products/unified-communications/uc_endpoints_accessories.html) [c/en/us/products/unified-communications/uc\\_endpoints\\_accessories.html](https://www.cisco.com/c/en/us/products/unified-communications/uc_endpoints_accessories.html)を参照してください。

# **Jabra Bluetooth** デバイスの設定の調整

ほとんどの Jabra Bluetooth デバイスでは、オーディオ パスの立ち上げ時に短時間の遅延(約 1  $\sim$ 3秒)が発生します。サポートされている Jabra Bluetooth デバイスの場合、Jabra Direct でデ バイス設定を変更すれば遅延をなくせます。詳細については、Jabra のウェブサイトをご覧く ださい。

#### 始める前に

Jabra Direct をインストールする必要があります。

#### 手順

ステップ **1** Jabra Direct を開きます。 ステップ **2** 設定を変更する Jabra デバイスをクリックします。 ステップ3 [設定 (Settings) ] をクリックします。 ステップ4 [ソフトフォン (PC) (Softphone (PC)) ] をクリックして展開します。 ステップ **5 [**優先ソフトフォン(**Preferred softphone**)**]**リストから、**[Cisco Jabber]** を選択します。 ステップ **6** [電話回線を開く(Open phone line)] を [オン(On)] に設定します。 **ステップ1 [PC** オーディオ (PC audio) ] を [オフ (Off) ] に設定します。 **ステップ8** [適用 (Apply) ] をクリックします。

#### **BFCP** の共有および **Citrix Workspace App** の保護

CitrixWorkspaceのサポートされているリリースでのアプリ保護と、VDI版Cisco JabberSoftphone の BFCP 共有が競合しています。ユーザが BFCP 共有を使用するには、アプリ保護が、Citrix Workspace で無効になっている必要があります。

#### コール保持モード

「存続可能性」とも呼ばれるコールの保持は、VDI 版 Cisco JabberSoftphone ではサポートされ ていません。ネットワークの中断が発生し、Cisco Jabber がコール保持モードになると、VDI ユーザに対してコールがドロップされます。

#### カメラのホット スワップ

VDI 版 Cisco Jabber Softphone では、通話の開始時にビデオの品質が設定されます。サポート されている HD カメラのいずれかで通話を開始してから、標準解像度のカメラに切り替える と、ビデオの品質が影響を受けます。カメラの切り替えは、通話と通話の間で行うことをお勧 めします。

#### 接続方法の変更

JVDI クライアントをインストールする前に、必ず Citrix または VMware をインストールする 必要があります。したがって、次のいずれかの変更を行った後に、JVDI クライアントを再イ ンストールする必要があります。

#### **Linux** プラットフォーム

- Citrix または VMware のアップグレード
- Citrix から VMware、または VMware から Citrix への切り替え

#### **Windows** および **Mac** プラットフォーム

• Citrix から VMware、または VMware から Citrix への切り替え

#### **Cisco Jabber** の機能

VDI 版 Cisco Jabber Softphone リリース 14.0 は、次を除き、すべての Windows 版 Cisco Jabber リ リース 14.0 向け機能をサポートしています。

- エージェントのグリーティング
- アプリケーション共有(Application sharing)
- [ハブ (Hub) ] メニューからのオーディオ デバイスの選択
- シスコ ヘッドセット ファームウェア アップグレード通知 (Linux)
- Cisco Sunkist 730 ヘッドセットプレゼンス LED が Jabber と同期します (Linux)
- Cisco Unified Survivable Remote Site Telephony (SRST)
- チーム メッセージング モードのカスタム連絡先
- 遠端カメラ制御(FECC)
- •連邦情報処理標準 140-2 (FIPS 140-2) および情報保証 (IA) のコンプライアンス
- H-264 高プロファイルサポート
- IM 専用画面共有
- 改善されたビデオ解像度
- Cisco Jabber Jabber  $\sim$ のコール
- Cisco Jabber デスクフォン ビデオ(シンクライアントがユーザのデスク フォンに接続して いる場合にデスクトップ上に表示されるビデオ)
- •ケルベロスおよび共通アクセス カード(CAC)とシングル サインオン (SSO)

VDI 版 Cisco Jabber Softphone は CAC をサポートせず、SSO でのみケルベロスをサポート します。

- MRA 登録のフェールオーバー
- PreferP2PDesktopShare(Cisco Jabber構成ファイルにある、ビデオ共有を介して人物間の画 面共有を優先順位付けするための構成パラメータ)
- スーパーバイザーバージ
- ワイヤレス画面共有
- ウィスパーアナウンスメント
- チームメッセージングモード用の XMPP 連合

## シン クライアントにインストールされた **Cisco Jabber**

Cisco Jabber をシンクライアントにインストールしないことをお勧めします。Cisco Jabber をシ ンクライアントにインストールする場合は、ユーザがホストされた仮想デスクトップにログイ ンする前に Cisco Jabber からサインアウトしてください。VDI 版 Cisco Jabber Softphone は、 Cisco Jabber が HVD にインストールされている場合にのみ動作します。

# **Cisco** メディア サービス インターフェイスとデュアル **VLAN**

Cisco Media Services Interface (MSI) およびデュアル VLAN は、このリリースではサポートされ ていません。

### エコー キャンセレーション

エコー キャンセレーションは、音声コールに対してのみ有効になります。

#### **GPU** パススルー

VDI 版 Cisco Jabber Softphone Cisco Jabber が VDI 最適化モードで動作するかどうかを判断する には、表示アダプタ名によります。VDI 版 Cisco Jabber Softphone は、部分文字列「Citrix」ま たは 「VMWare」を含む表示アダプタ名のみをサポートします。

ディスプレイ アダプタに HVD ダイレクトアクセスができるように GPU パススルーを設定す ると、ディスプレイ アダプタ名には必要な部分文字列が含まれません。したがって、VDI 版 Cisco Jabber Softphone は導入を非 VDI と誤って識別します。

この問題を回避するには、次の項目を HVD の Windows レジストリに追加します。

[HKEY\_CURRENT\_USER\Software\Cisco Systems, Inc.\JVDI] "isVDIEnabled"="true"

登録を編集した後、Cisco Jabber を再起動します 。

#### **Citrix** を使用したリアルタイムの **Webcam** の **HDX**

VDI 版 Cisco Jabber Softphone カメラの HDX プラグアンドプレイはサポートされていません。 Citrix カメラのインタラクションに HDX Webcam を使用することを推奨します。

#### **Jabra** ファームウェア

すべてのJabraデバイスが最新のファームウェアを実行していることを確認します。JabraDirect を使用してファームウェアを更新できます。詳細については、Jabra のウェブサイトをご覧く ださい。

#### **Jabber VDI** フォールバックモード

Jabber VDI フォールバックモードは、VDI が仮想チャネルを確立できない場合に、基本的な音 声コールとビデオコールを短期的にサポートします。フォールバックモードは、標準コールと コール録音をサポートします。すべての機能セットはサポートされていません。たとえば、 フォールバックモードで録音しているコールを転送することはできません。スイッチがフォー ルバックモードになる原因となるサーバまたはネットワークの問題が原因で、コール品質が低 下します。

## フォールバックモードのマイクレベル

ユーザーがヘッドセットのプラグを抜き差しすると、VDIのフォールバックモードではマイク のレベルが 54% にリセットされます。これは Citrix オーディオデバイスマッピングの問題で す。

### フォールバックモードのセルフビュー

VDI フォールバックモードでは、セルフビューが Citrix HDX Web カメラまたは VMware 仮想 Web カメラ で表示されないことがあります。

## 複数のホストされた仮想デスクトップセッション

VDI 版 Cisco Jabber Softphone は、複数の HVD セッションで、期待どおりに動作しない場合が あります。電話サービス接続には影響はありませんが、ビデオの場合やビデオをプレビューす る際に、ビデオまたはセルフビューの位置が間違っている場合があります。

# リモート ディスプレイ プロトコルのサポート

VDI 版 Cisco Jabber Softphone は、次のプロトコルのみをサポートしています。

- Citrix ICA
- VMware: PC を介した IP (PCoIP) および VMware ブラスト

### リモート問題レポートツール(**PRT**)

仮想チャネル接続が切断されている場合、リモート PRT 機能は動作しません。

# **1** つのセッションでホストされる仮想デスクトップ(**Windows Server 2019**)

このバージョンの VDI 版 Cisco Jabber Softphone は、1 つのセッションでホストされる仮想デ スクトップ(HVD)として Windows 2019 をサポートしていません。Windows 2019 が VMware VDI 環境でシングルセッションのデスクトップであり、Jabber for Windows が VDI モードで実 行されていない場合は、次の回避策を使用してください。

HVD の Windows レジストリに次のように追加します。

[HKEY\_CURRENT\_USER\Software\Cisco Systems, Inc.\JVDI] "isVDIEnabled"="true"

レジストリを編集した後、Cisco Jabber を再起動します。

# **SIP** プロファイル

Cisco ユニファイド クライアント サービス フレームワーク (CSF) デバイスを作成する場合は、 デバイスの**SIP** プロファイルを指定します。SIP プロファイルでは、登録タイマーおよびキー プアライブ タイマー、メディア ポート、サイレント制御など、電話機の特定の SIP 情報を提 供します。

認証局プロキシ機能(CAPF)を使用して、Jabber for Windows のホストされたデスクトップ バージョンの電話証明書を管理できます。CAPF証明書の操作を*[*保留中の操作なし(*NoPending Operation*)*]* から *[*インストール*/*アップグレード(*Install/Upgrade*)*]* に変更すると、ユーザは Jabber for Windows をリセットし、サインインして証明書のインストールを完了する必要があ ります。

Ú

認証局プロキシ機能(CAPF)を使用する場合は、**[**認証モード(**Authentication Mode**)**]** に *[Null* 文字列で(*By Null string*)*]* を選択しないでください。 重要

この設定により、Cisco Unified Communications Manager への VDI 版 Cisco JabberSoftphone 登録 が解除されます。

## **VMware** ビューでは、**USB** カメラ リダイレクションはサポートされて いません

USB カメラリダイレクションは、VMware ビューではサポートされていません。

### ビデオ コーデックのパフォーマンス

ソフトウェアのデコードは CPU に大きく依存します。下位の Cpu を使用したCisco JVDI Client の推定 cpu 使用率は次のとおりです。

- 1.5Ghz、デュアルコア CPU: 65% (55 ~ 75%)
- 1.5 GHz、クアッドコア CPU:35%(25〜45%)

組み込みのハードウェア デコーダを搭載したカメラを使用すると、CPU の負荷が軽減されま す。

#### **VMware** のサポート

VDI 版 Cisco JabberSoftphone の12.8 以降では、表示スケーリングモードがサポートされていま す。ユーザは [VMware オプション(VMware Options)] メニューを確認し、**[**スケーリングの 表示を許可(**Allow Display Scaling**)**]** がオフになっていることを確認する必要があります。

VDI 版 Cisco Jabber Softphone は、VMWare および Citrix VDI 環境の両方で、Windows および Linux シンクライアント用の全画面表示およびウィンドウ表示をサポートしています。

#### 音声メッセージの録音

Windows Server 2019 環境では、VDI 版 Cisco Jabber Softphone は、ボイスメッセージを録音で きない場合があります。この問題を解決するには、HVD のマイクのプライバシー設定を確認 し、必要に応じてアプリがマイクにアクセスできるようにします。

# **Linux** 制限事項と制約事項

# 重複するオーディオデバイス

VDI 版 Cisco Jabber Softphone リリース 12.9(3) 以降では、使用可能なすべての内蔵スピーカー とマイクが表示されます。VDI環境でデバイスを管理する方法が原因で、インターフェイスで 入力および出力ソースのエントリが重複している可能性があります。

#### プレゼンスの機能拡張

プレゼンスの機能拡張は HP Thin Pro では機能しません。

### サポートされていない **Citrix Workspace** アプリの機能

Linux 向け Citrix Workspace アプリ 2112 以降では、Citrix パラメータ AudioRedirectionV4 を有効 にして、Citrixセッションで使用可能なすべてのローカルオーディオデバイスをその名前で表 示できます。

JVDI では、この Citrix 機能をサポートしていません。

#### **Wayland** 上の **Ubuntu**

JVDIクライアントは、Waylandディスプレイサーバーでは機能しません。JVDIは現在、Xorg/X11 をサポートしています。

# **MacOS** の制限

### マルチモニタ

MacOS では、VDI 版 Cisco Jabber Softphone は全画面モードでの複数の物理モニタをサポート しません。Citrix Workspace では、[全画面で表示すべて使用 (Use all displays in full screen) ]設 定を必ずオフにする必要があります。この設定では、現在のディスプレイで全画面モードがサ ポートされています。

# **Windows** の制限事項

#### マルチモニタ

Windows では、VDI 版 Cisco Jabber Softphone は、Citrix Workspace アプリの 複数仮想モニタ (「モニタレイアウト」機能) をサポートしません。

翻訳について

このドキュメントは、米国シスコ発行ドキュメントの参考和訳です。リンク情報につきましては 、日本語版掲載時点で、英語版にアップデートがあり、リンク先のページが移動/変更されている 場合がありますことをご了承ください。あくまでも参考和訳となりますので、正式な内容につい ては米国サイトのドキュメントを参照ください。